# **Раздел 3**

#### **Управление решением**

MECHANICAL<br>SOLUTIONS MSC A Division of MSC.Software

# **Управление решением**

 **Стр.**

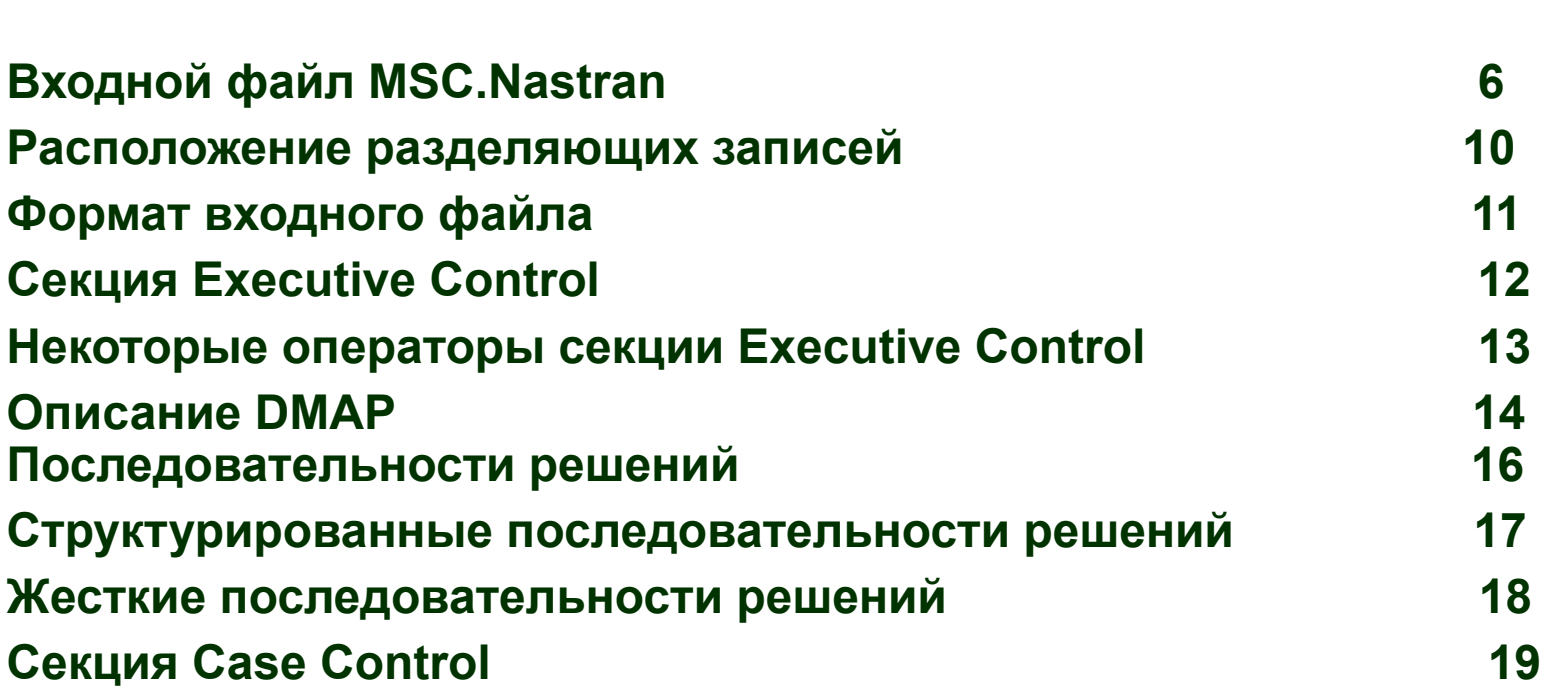

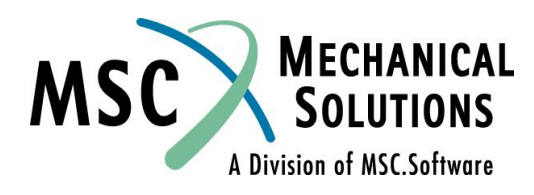

# **Управление решением (продолжение)**

 **Стр.** 

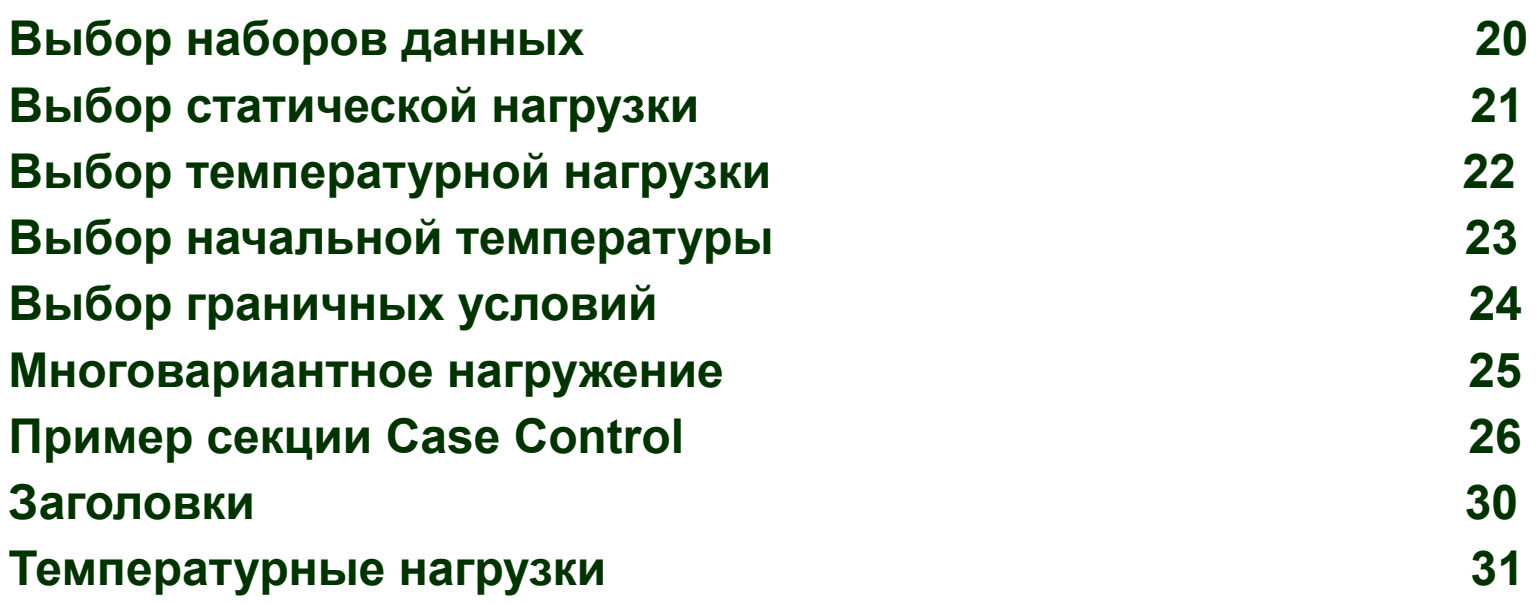

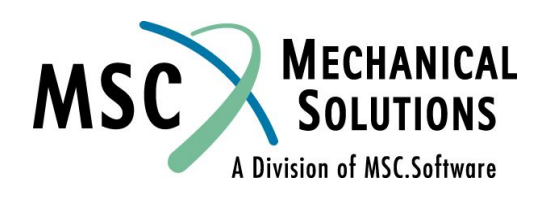

# **Управление решением (продолжение)**

 **Стр.**

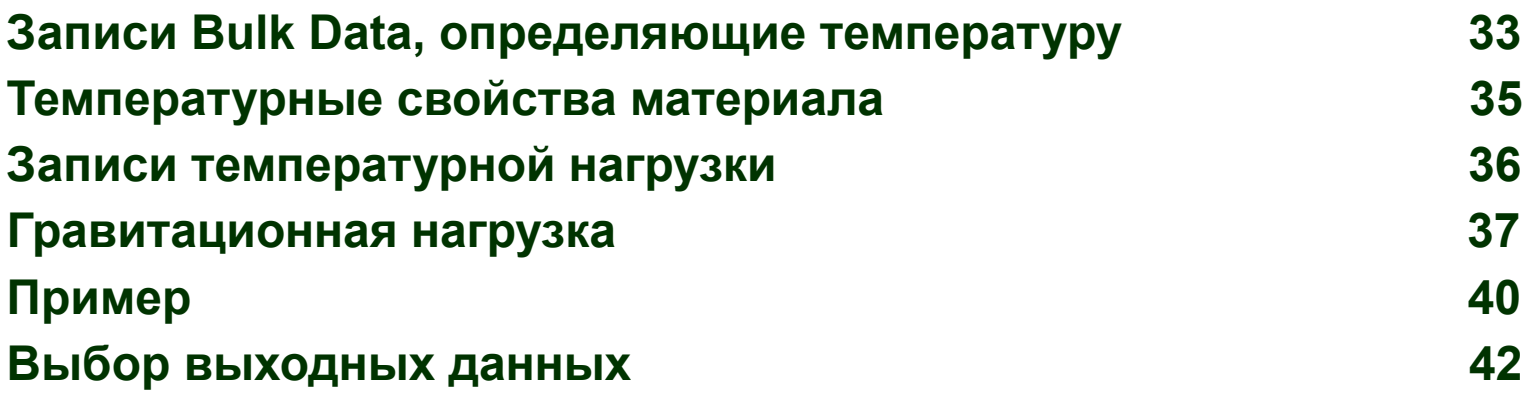

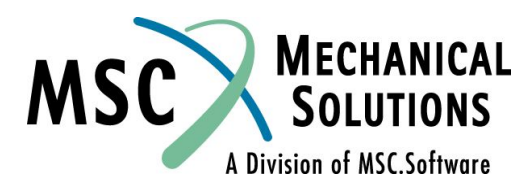

# **Управление решением (продолжение)**

 **Стр.**

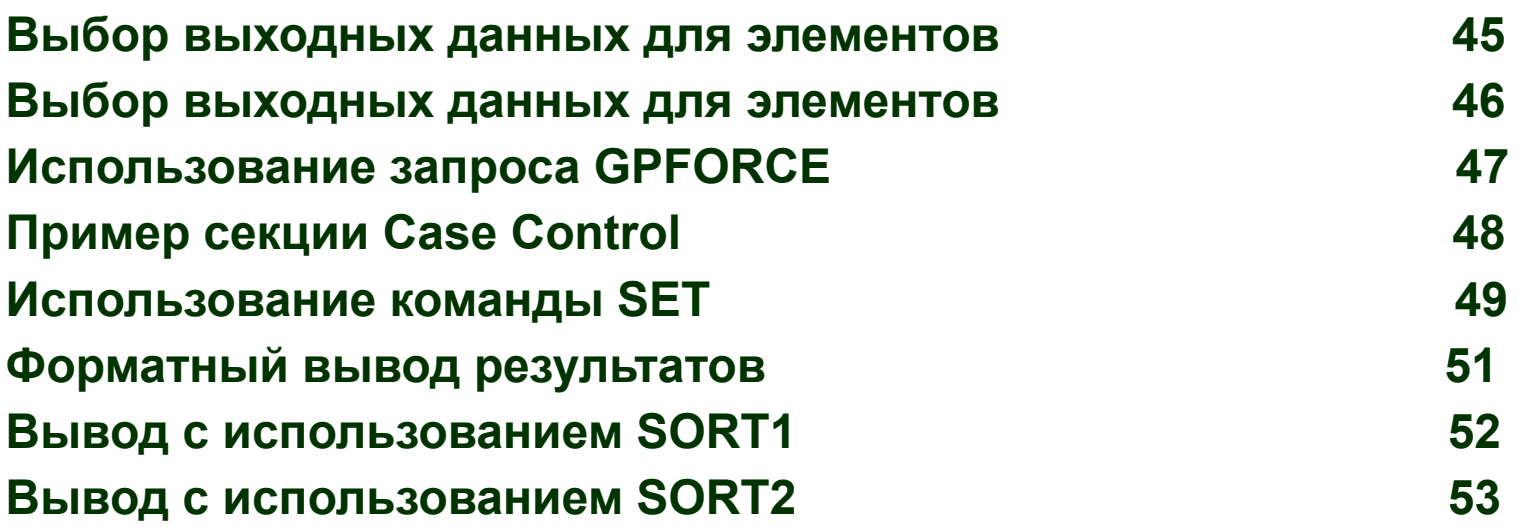

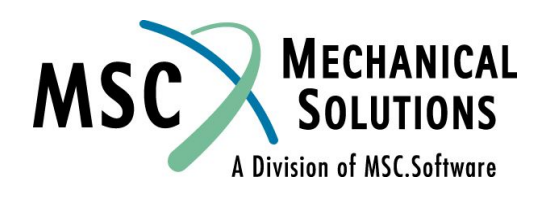

# **Входной файл MSC.Nastran**

- ❑ **Формат входного файла подробно описан в** *MSC.Nastran Quick Reference Guide*
- ❑ **Ниже приводится общее описание входного файла с описанием его секций и особенностями их использования для управления ходом решения**

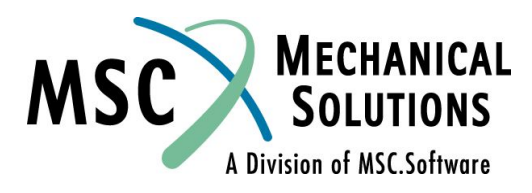

#### **Входной файл MSC.Nastran (продолжение)**

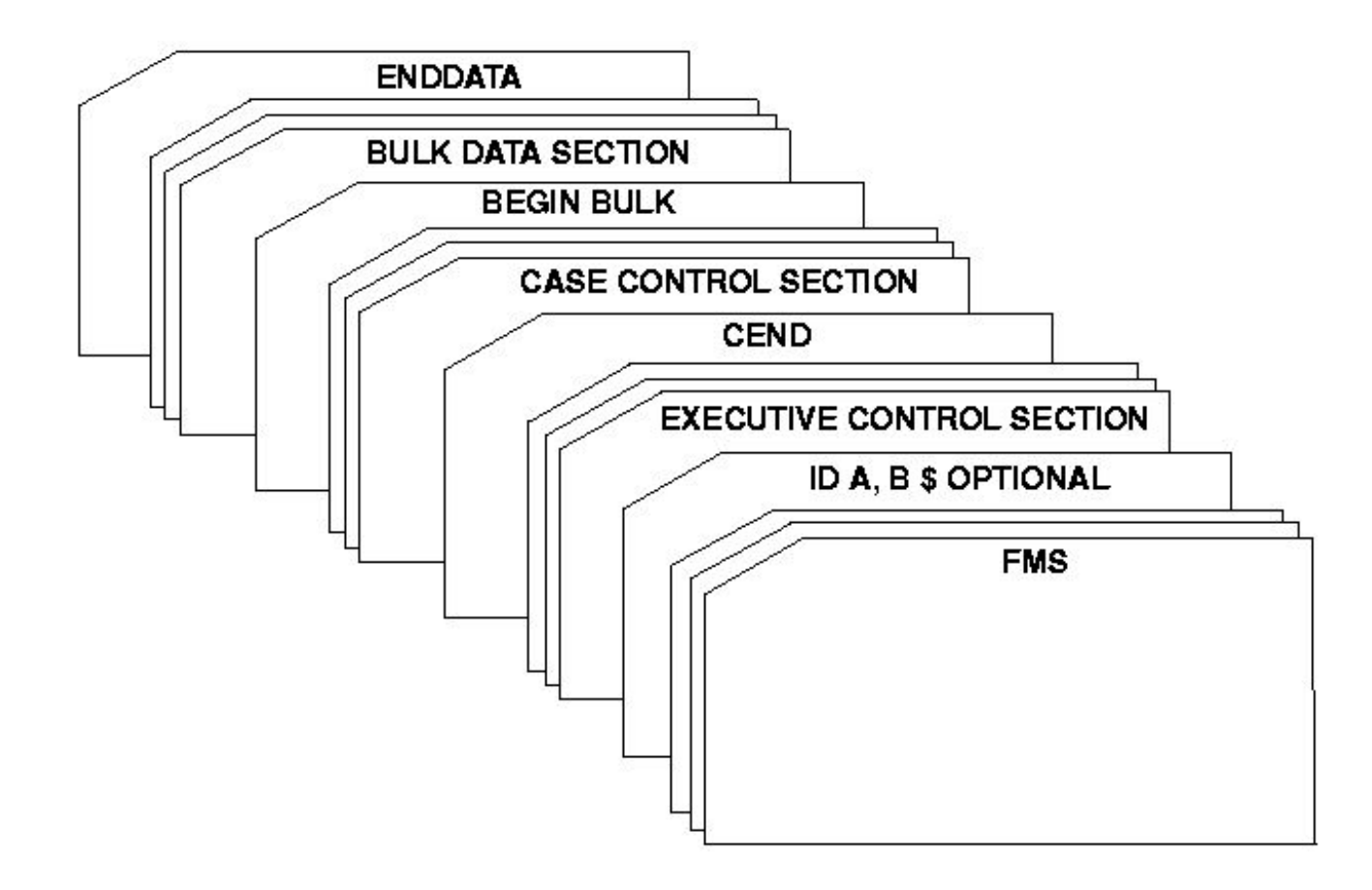

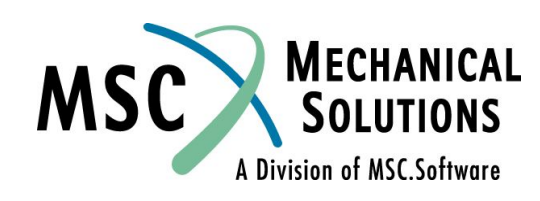

## **Входной файл MSC.Nastran (продолжение)**

- ❑ **Секция FILE MANAGEMENT (FMS) необязательная:**
	- ❑ **Оператор NASTRAN (необязательный, применяется для задания глобальных настроек текущего запуска)**
	- ❑ **Размещение файлов, контроль рестартов, работа с базой данных**
	- ❑ **Основное назначение FMS сделать операционную систему «невидимой» для пользователя**
- ❑ **Секция EXECUTIVE CONTROL:** 
	- ❑ **Тип решения, предоставляемое время, модификации и системная диагностика;**
- ❑ **Секция CASE CONTROL:** 
	- ❑ **Запрос выходных данных и выбор из секции BULK DATA вариантов нагрузки и закрепления.**
- ❑ **Секция BULK DATA:** 
	- ❑ **Описание модели и условия решения.**

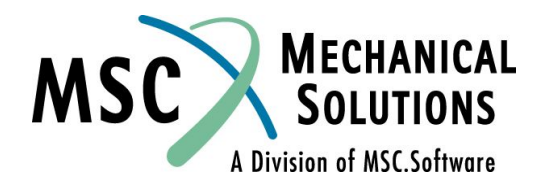

## **Входной файл MSC.Nastran (продолжение)**

❑ **MSC.Nastran разработан для запуска в командном режиме.**

- ❑ **Процесс анализа описывается во входном файле следующим образом:**
	- **1. Секция FILE MANAGEMENT (необязательная);**
	- **2. Секция EXECUTIVE CONTROL;**
	- **3. Секция CASE CONTROL;**
	- **4. Секция BULK DATA.**
- ❑ **Входные файлы могут предваряться и заканчиваться управляющими операторами операционной системы (язык управления заданиями JCL). Тип и число этих операторов различны для каждой конкретной инсталляции.**
- ❑ **Подробности о JCL можно найти в** *MSC.Nastran Configuration and Operation Guide* **или узнать у системных администраторов (программистов)**

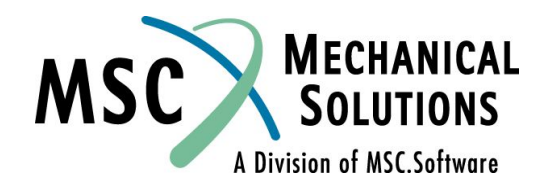

### **Расположение разделяющих записей**

❑ **Разделяющие записи во входном файле отделяют различные секции файла друг от друга**

**CEND Конец секции EXECUTIVE CONTROL, начало секции CASE CONTROL.** 

**BEGIN BULK Конец секции CASE CONTROL и начало секции BULK DATA.** 

**ENDDATA Последняя запись во ВСЕХ входных файлах MSC.Nastran** 

 **Примечание: Все эти записи должны начинаться с первой колонки.**

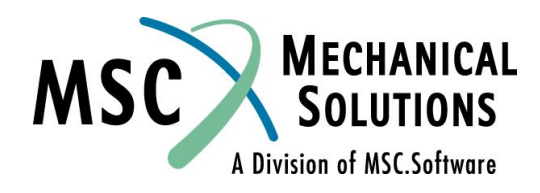

# **Формат входного файла**

#### ❑ **Секция FILE MANAGEMENT:**

❑ **Использует свободный формат (смотри MSC.Nastran User's Manual)**

#### ❑ **Секции CASE CONTROL и EXECUTIVE CONTROL:**

❑ **Использует свободный формат (в пределах колонок 1-72). Данные могут начинаться с любой позиции и разделяются запятыми или пробелами.** 

#### ❑ **Секция BULK DATA:**

**Существует три возможных варианта формата (подробнее эти форматы будут рассмотрены ниже):**

**Свободный формат Малый формат Большой формат**

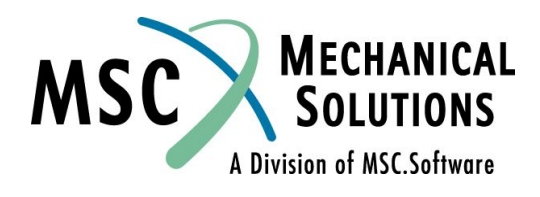

# **Секция Executive Control**

- ❑ **Секция EXECUTIVE CONTROL является первой обязательной группой операторов в любом входном файле MSC.Nastran.**
- ❑ **Основными функциями секции EXECUTIVE CONTROL являются:** 
	- ❑ **Описание типа анализа (последовательности решения);**
	- ❑ **Определение основных условий работы, таких как:** 
		- **• Максимальное время;**
		- **• Системная диагностика;**
		- **• Использование подпрограмм на языке DMAP.**
- ❑ **Полное описание операторов секции EXECUTIVE CONTROL приведено в третьем разделе книги** *MSC.Nastran Quick Reference Guide***.**

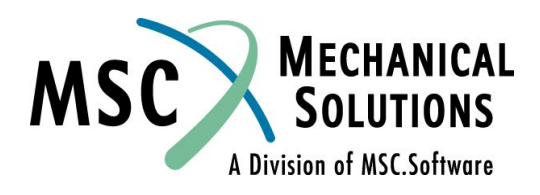

## **Некоторые операторы секции Executive Control**

- ❑ **SOL K = обязательная запись, где K = номер или имя типа анализа**
- ❑ **CEND = обязательная запись = последняя запись этой секции**
- ❑ **DIAG J = необязательная запись запрашивает специальную диагностику, например:** 
	- **• DIAG 8 печать общих данных о сгенерированных матрицах**
	- **• DIAG 14 печать команд DMAP рекомендуется использовать вместе с ALTER.**
	- **• DIAG 38 печать углов материала для QUAD4, QUAD8, TRIA3, TRIA6 элементов**

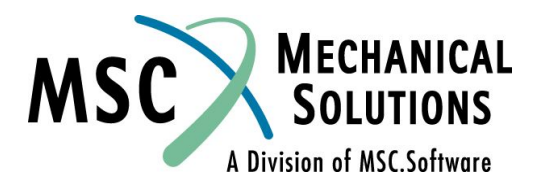

## **Описание DMAP**

- ❑ **Исполняющая система MSC.Nastran использует внутренний язык, ориентированный на работу с блоками данных, называемый DMAP (Direct Matrix Abstraction Programming).**
- ❑ **Все расчетные последовательности MSC.Nastran написаны с использованием DMAP**
- ❑ **Этот язык программирования полностью открыт для пользователей**
- ❑ **DMAP:**
	- ❑ **Осуществляет операции преобразования входных данных в матрицы и/или таблицы**
	- ❑ **Выполняют матричные операции**
	- ❑ **Преобразует матричное решение в выходные данные**
	- ❑ **Печатает решение (и/или другую требуемую информацию)**

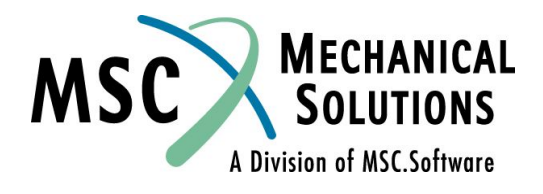

## **Описание DMAP**

- ❑ **Каждое решение в MSC.Nastran составляется из последовательности операторов языка DMAP**
- ❑ **Последовательность выполнения этих операторов зависит от выбранного типа решения (SOL K)**
- ❑ **Каждое решение (SOL) содержит до нескольких тысяч операторов DMAP, и их число зависит от типа анализа**
- ❑ **Любая встроенная последовательность решения может быть изменена пользователем с помощью так называемых альтеров (ALTER)**
- ❑ **Измененные последовательности решения могут быть написаны и сохранены для дальнейшего использования**
- ❑ **Для более подробной информации смотри** *MSC.Nastran DMAP Module Dictionary*

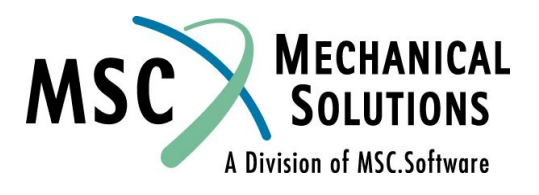

## **Последовательности решений**

- ❑ **В MSC.Nastran существуют два вида последовательностей решения:**
	- ❑ **Структурированные последовательности решений (SSS):**
		- **• Являются рекомендуемыми для выполнения расчетов**
		- **• Используют базу данных для хранения и получения данных**
		- **• Поддерживают рестарты**
		- **• В отличие от жестких последовательностей решения, они содержат самые последние обновления и новые возможности**
	- ❑ **Жесткие последовательности решений:**
		- **• С точки зрения DMAP являются самыми простыми**
		- **• Не записывают базу данных для хранения и получения данных, поэтому не поддерживают рестарты**
		- **• Могут не содержать самых последних обновлений и новые возможности**

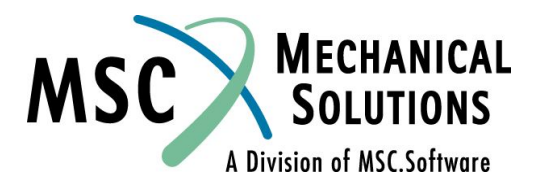

### **Структурированные последовательности решений**

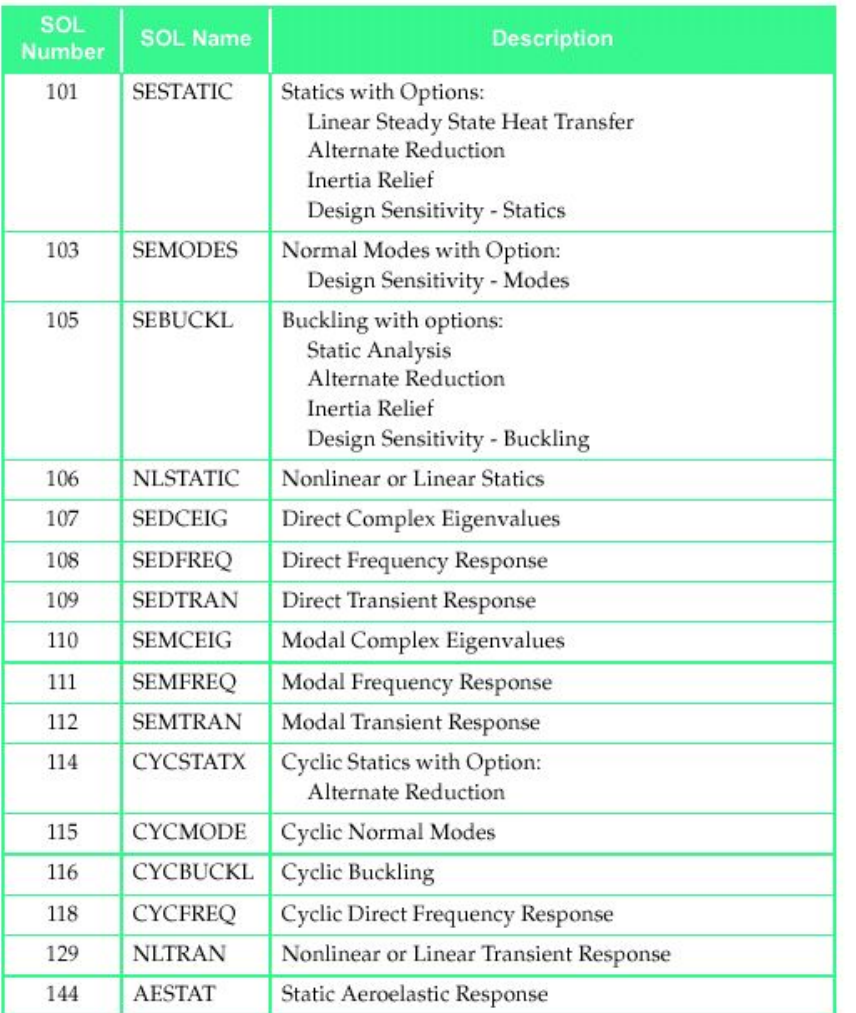

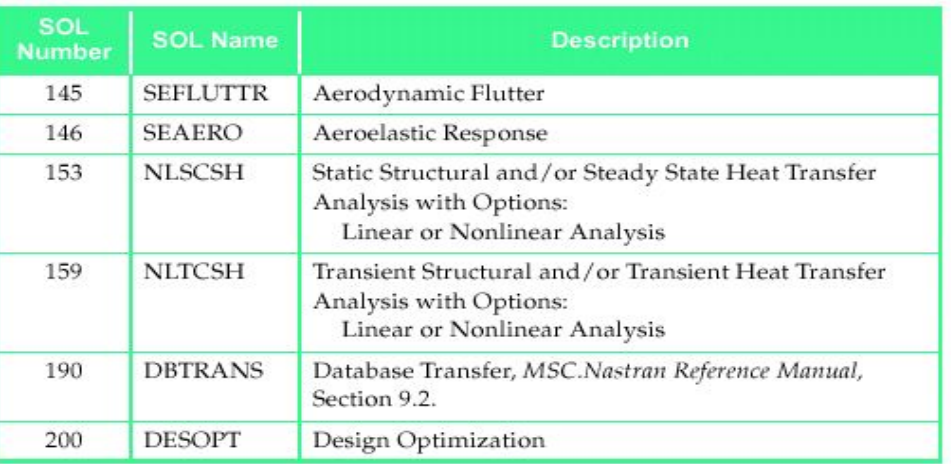

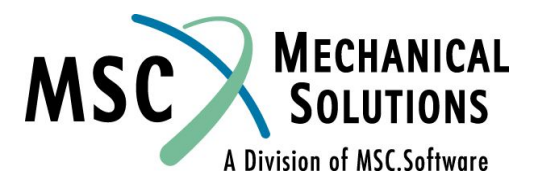

### **Жесткие последовательности решений**

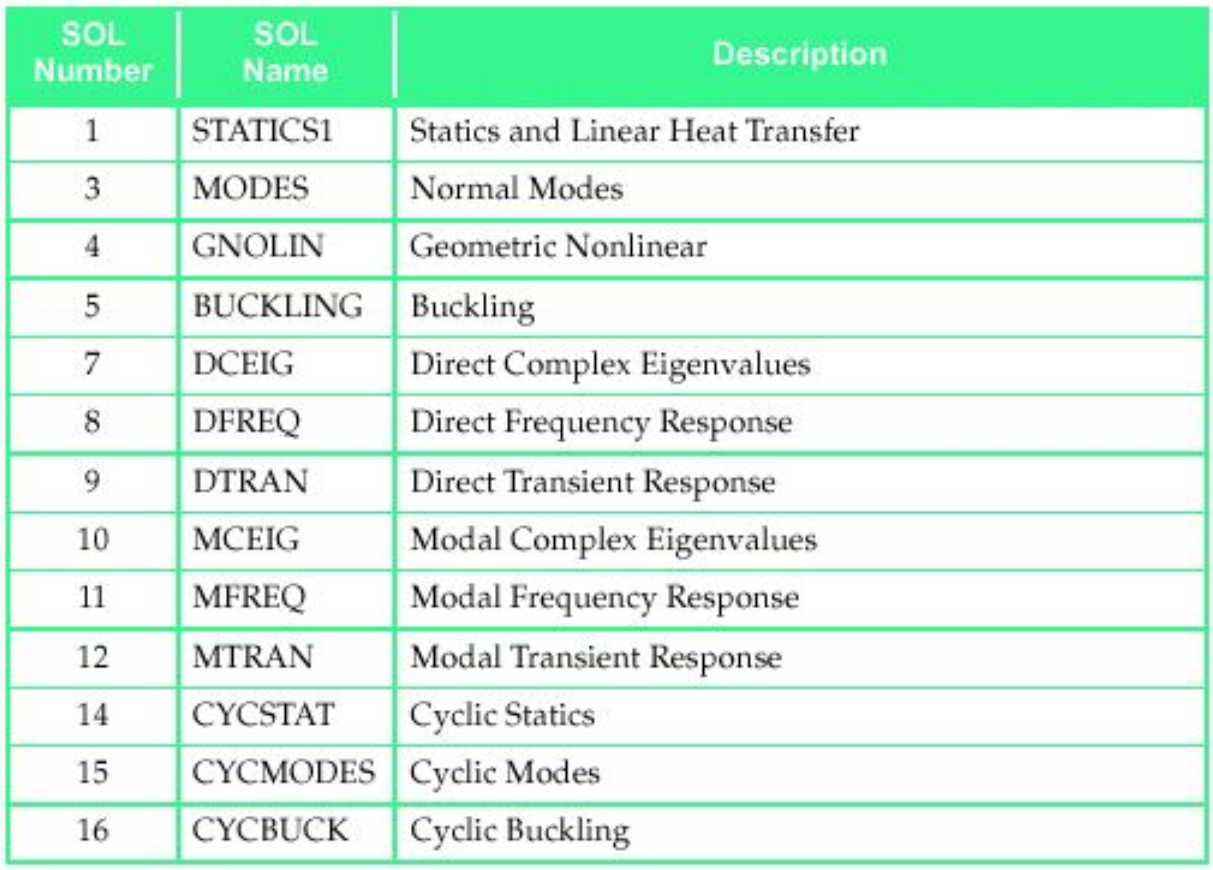

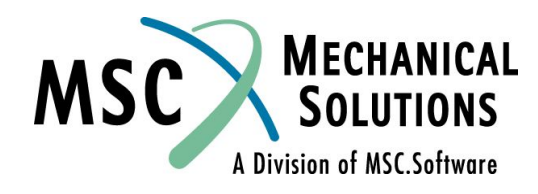

## **Секция Case Control**

❑ **Секция Case Control всегда следует за секцией Executive Control и предшествует секции Bulk Data. Требуется при каждом запуске.** 

#### ❑ **К первичным функциям секции Case Control относятся:**

- ❑ **Выбор наборов данных в секции BULK DATA, которые используются при анализе.**
- ❑ **Запрос на вывод результатов.**
- ❑ **Определение вариантов закрепления и нагружения (Subcases).**

**Полный список операторов данной секции для каждой последовательности решения приведен в разделе 4 MSC.Nastran Quick Reference Guide.**

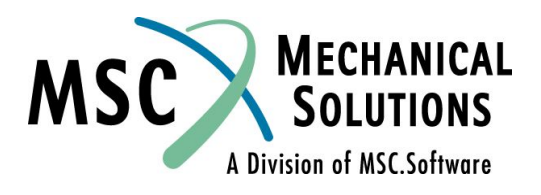

## **Выбор наборов данных**

- ❑ **Концепция наборов данных позволяет пользователю определять любое количество различных вариантов нагрузок и граничных условий в секции BULK DATA**
- ❑ **Указание, какие из наборов данных надо включить в данный анализ, задается командой выбора данных в секции CASE CONTROL:**

#### **DATA\_SET\_NAME = SID**

- ❑ **Наборы данных, выбираемые таким способом могут включать нагрузки, граничные условия и поля температур.**
- **Примечание: Любые записи Bulk Data которые могут выбираться командами секции Case Control, но не были выбраны, в данном запуске будут проигнорированы.**

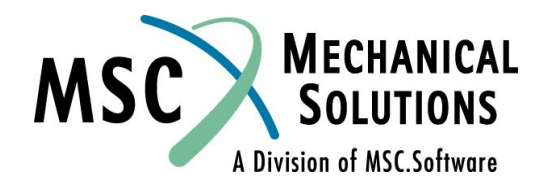

# **Выбор статической нагрузки**

- ❑ **Варианты статической нагрузки выбираются командой LOAD секции Case Control:**
- ❑ **Форма записи:**

#### **LOAD = i**

**где i – вариант прикладываемой нагрузки (смотри поле SID на записи секции Bulk Data, относящейся к нагрузке)**

- ❑ **Все записи нагрузки с SID i будут приложены совместно (примечание: запись GRAV должна иметь уникальный SID)**
- ❑ **Пример:**

#### **LOAD = 1**

**Будут приложены все нагрузки в записях которых SID=1**

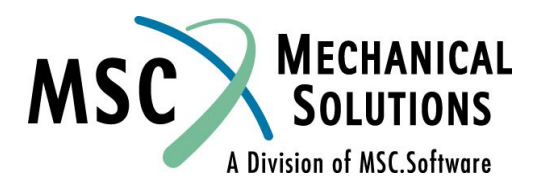

# **Выбор данных температурной нагрузки**

- ❑ **Температурные нагрузки прикладываются (выбираются) с использованием команды секции Case Control – TEMP(LOAD)**
- ❑ **Форма записи:**

**TEMP(LOAD) = j**

❑ **Где j указывает на идентификатор (ID) записей секции Bulk Data, которые определяют температурное поле, прикладываемое к модели (например TEMP, TEMPD, TEMPP1, TEMPRB)**

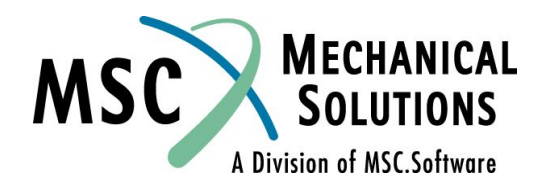

## **Выбор начальной температуры**

- ❑ **Начальная температура определяется использованием либо команды TEMP(INIT) секции Case Control, либо полем TREF в записи свойств материала**
- ❑ **Форма записи:**

**TEMP(INIT) = j**

- ❑ **Где j указывает на ID записей секции Bulk Data, которые определяют начальную температуру модели (например: TEMP, TEMPD, TEMPP1, TEMPRB)**
- ❑ **Температура, используемая для расчета нагрузки:**

**TEMP(LOAD) - TEMP(INIT)**

Или поле TREF записи материала

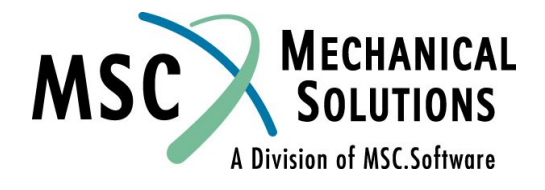

# **Выбор граничных условий**

- ❑ **Граничные условия, которые будут прикладываться, выбираются командами Case Control – SPC и MPC**
- ❑ **SPC выбор набора граничных условий для одиночных узлов:** 
	- ❑ **SPC ограничение степеней свободы перемещений и вращений для отдельных узлов**
	- ❑ **Задаются записями SPC и SPC1 секции Bulk Data**
- ❑ **MPC Выбор набора граничных условий для группы узлов:**
	- ❑ **MPC это граничные условия задаваемые уравнением, связывающие движение выбранных степеней свободы относительно других степеней свободы в модели**
	- ❑ **MPC задаются записью MPC секции Bulk Data**

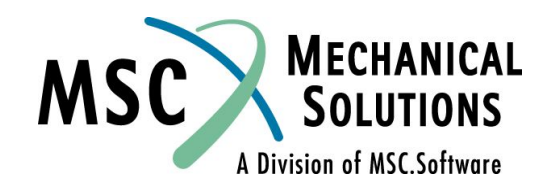

## **Многовариантное нагружение**

- ❑ **Команда SUBCASE определяет каждую уникальную комбинацию установленных нагрузок и граничных условий.**
- ❑ **Форма записи:**

**SUBCASE i - где i идентификатор варианта (целое число).**

- ❑ **В каждом SUBCASE могут выбираться различные граничные условия, нагрузки и выходные данные**
- ❑ **Номера (i) SUBCASE должны быть указаны в возрастающем порядке, но не обязательно по порядку, (т.е. например, могут быть номера 1, 14, 31 и 50)**

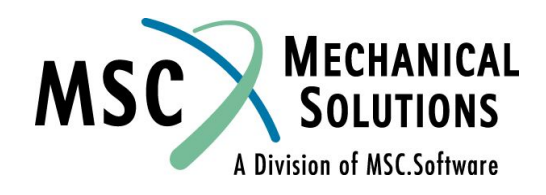

## **Пример секции Case Control**

❑ **Предположим, что мы имеем два варианта условий нагружения (LOADs 100 и 200) с различными вариантами граничных условий (SPC 110 и 210 соответственно). Приведенная ниже секция определяет для MSC.Nastran какие комбинации нагрузок и ГУ необходимо рассчитать и какие требуются результаты.**

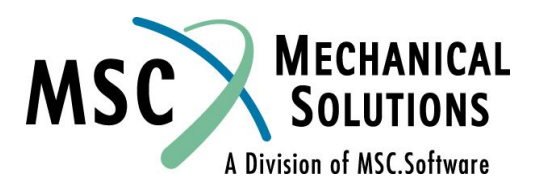

### **Пример секции Case Control (продолжение)**

**CEND SUBCASE 10 LABEL = Условие нагружения 1 – приложить нагрузку 100 и граничные условия SPC 110 LOAD = 100 SPC = 110 DISP = ALL \$ SUBCASE 20 LABEL = Условие нагружения 2 – приложить нагрузку 200 и граничные условия SPC 210 LOAD = 200 SPC = 210 DISP = ALL BEGIN BULK**

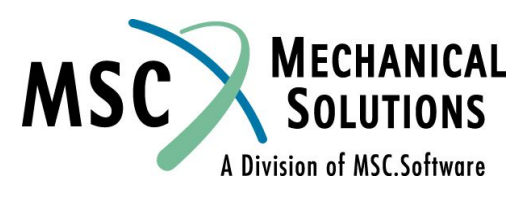

### **Пример секции Case Control (продолжение)**

- ❑ **На предыдущем слайде секция Case Control задает две комбинации нагружения и ГУ, каждая из которых определяется отдельной командой SUBCASE**
- ❑ **Каждый SUBCASE содержит запросы по нагрузке и граничным условиям, плюс любые запросы результатов**
- ❑ **Если требуется выполнить большое количество комбинаций установленных нагрузок и граничных условий, то секция Case Control может стать очень длинной**
- ❑ **Для того, чтобы этого избежать необходимо перед первым SUBCASE поместить запросы, используемые по умолчанию для всех SUBCASE (однако, эти запросы могут быть изменены в рамках любого из них)**
- ❑ **Ниже приведен пример секции Case Control с использованием этого подхода:**

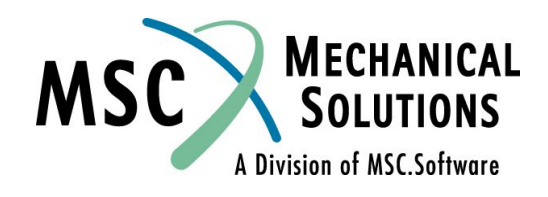

## **Пример секции Case Control (продолжение)**

**CEND**

**\$ запросы Case Control, используемые по умолчанию** 

- **LOAD = 100**
- **SPC = 110**
- **DISP = ALL**
- **\$ конец списка запросов, используемых по умолчанию**
- **SUBCASE 10**

**LABEL = условия нагружения 1 – приложить нагрузку 100 и граничные условия SPC 110 \$**

**SUBCASE 20**

**LABEL = условия нагружения 2 – приложить нагрузку 200 и граничные условия SPC 210 LOAD = 200 SPC = 210**

**BEGIN BULK**

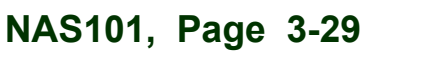

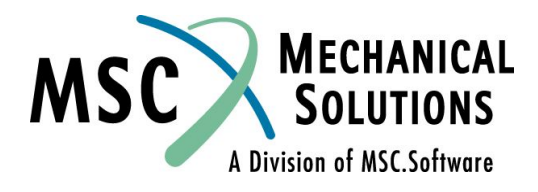

## **Заголовки**

❑ **ЗАГОЛОВКИ - Необязательны, но рекомендуются для идентификации записей (в файле результатов F06).**

**TITLE - Определяет текст, который будет печататься на каждой выводимой странице в первой строке.** 

- **SUBTITLE Определяет текст, который будет выводиться во второй строке каждой страницы.**
- **LABEL Определяет текст, который будет печататься в третьей строке каждой выводимой страницы.**

**Пример:**

**TITLE = тестовый запуск - workshop 1**

**SUBTITLE = статическая нагрузка, действующая на ферму**

**LABEL = демонстрация для семинара NAS 101** 

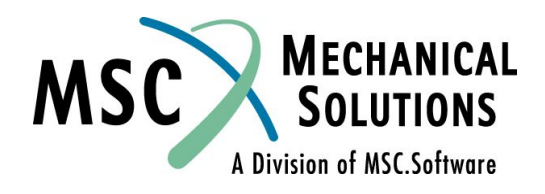

## **Температурные нагрузки**

- ❑ **Для включения температурного воздействия в анализ используются несколько типов определяющих записей. Выбор необходимой записи зависит от того, к чему будет приложена температурная нагрузка:**
	- ❑ **для задания температуры в узлах используются записи TEMP, TEMPD**
	- ❑ **для задания температурного поля на элементы ROD, BAR, BEAM, BEND, CONROD, TUBE используется запись TEMPRB**
	- ❑ **запись TEMPP1 используется для задания температурного поля на оболочечные элементы**

❑ **Для включения эффектов температурного воздействия в анализ пользователь** *должен* **задать исходную температуру {TREF или TEMP(INIT)} и коэффициент линейного температурного расширения (***α***) в записи материала. Также в секцию Case Control должен быть включен запрос TEMP(LOAD)=SID** 

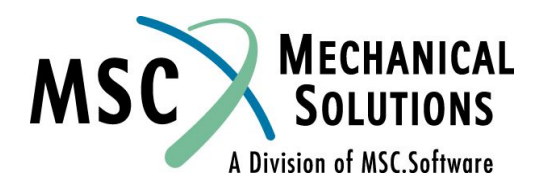

#### **Температурные нагрузки (продолжение)**

- ❑ **Если температурные эффекты были запрошены, то температурное поле должно быть задано на всех элементах (узлах). Если требуется определить результаты температурного воздействия только на части модели, то остальные элементы могут иметь:**
	- ❑ **ссылку на запись материала под другим MID, с такими же**  свойствами, как и основной материал, но  $\mathbf{c} \alpha = 0.0$
	- ❑ **ссылку на запись материала под другим MID, с такими же свойствами, как и основной материал, но TREF = прикладываемой температурной нагрузке (т.е., ΔT = 0)**
- ❑ **Смотри MSC.Nastran Linear Static Analysis User's Guide и Quick Reference Guide (QRG) для более подробного описания температурного нагружения**

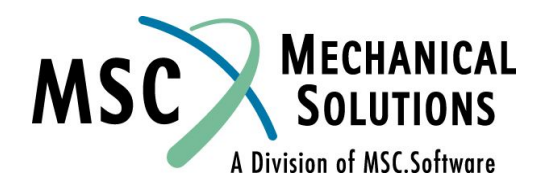

## **Записи Bulk Data, определяющие температуру**

#### **Оператор для задания температуры в узлах**

#### TEMP

**Задает температуру в узловых точках для определения температурного нагружения, свойств материала, зависящих от температуры и получения напряжений**

**Формат:**

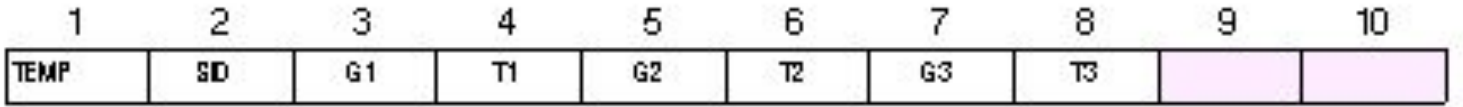

#### **Пример:**

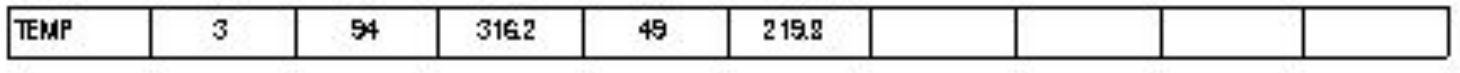

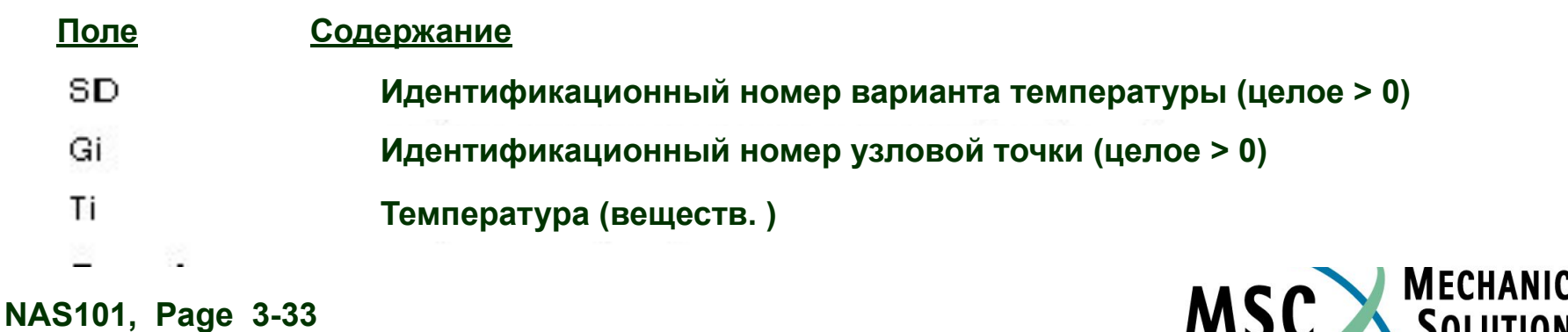

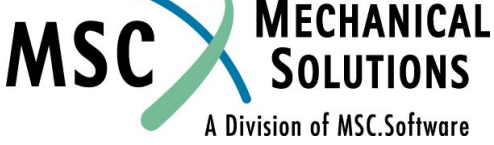

## **Записи Bulk Data, определяющие температуру (продолжение)**

#### ❑ **TEMPD**

**Определяет температуру во всех узловых точках модели, в которых не была задана температура с помощью записи TEMP.** 

#### **Формат:**

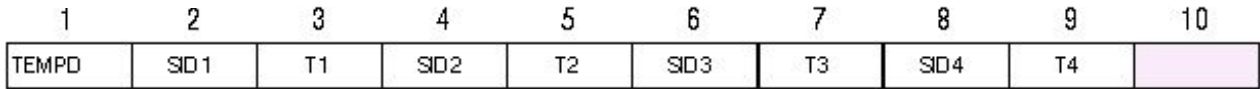

#### **Пример:**

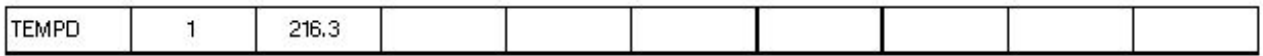

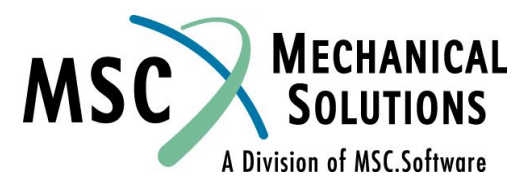

## **Температурные свойства материала**

**Таблица 2.1 – Описание свойств элементов модели** 

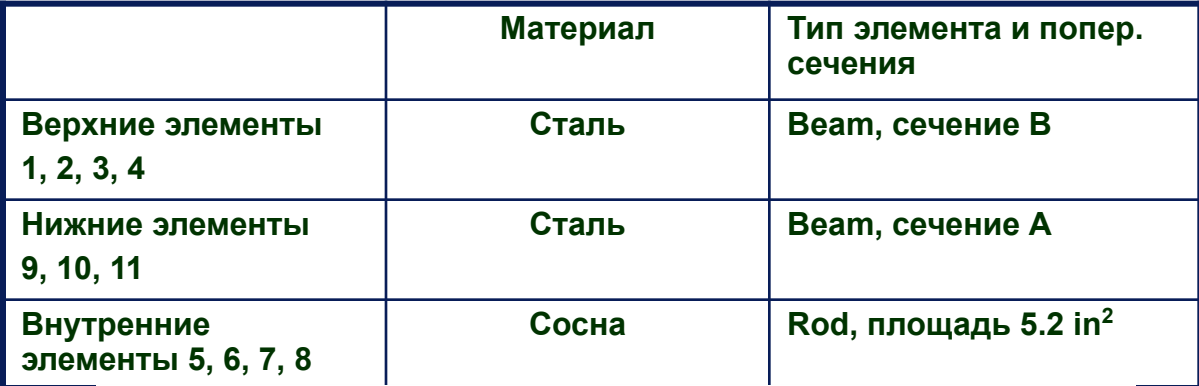

#### **Таблица 2.2 – Описание свойств материалов**

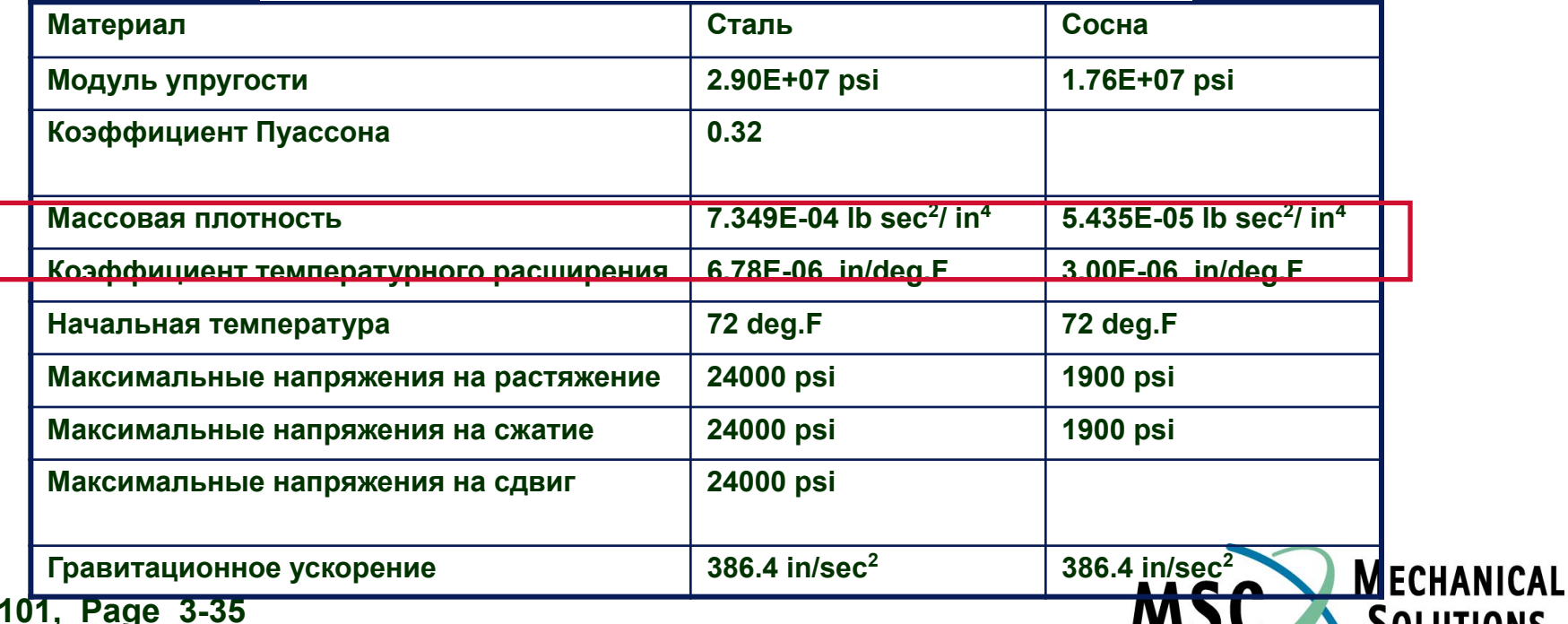

A Division of MSC.Software

**NAS** 

# **Записи температурной нагрузки**

- ❑ **В предыдущем примере, в записи материала MAT1 уже был задан коэффициент температурного расширения, таким образом необходимо задать только температуры**
- ❑ **Хотя можно использовать запись TREF в записи материала, мы будем использовать запись TEMP(INIT) для задания начальной температуры**

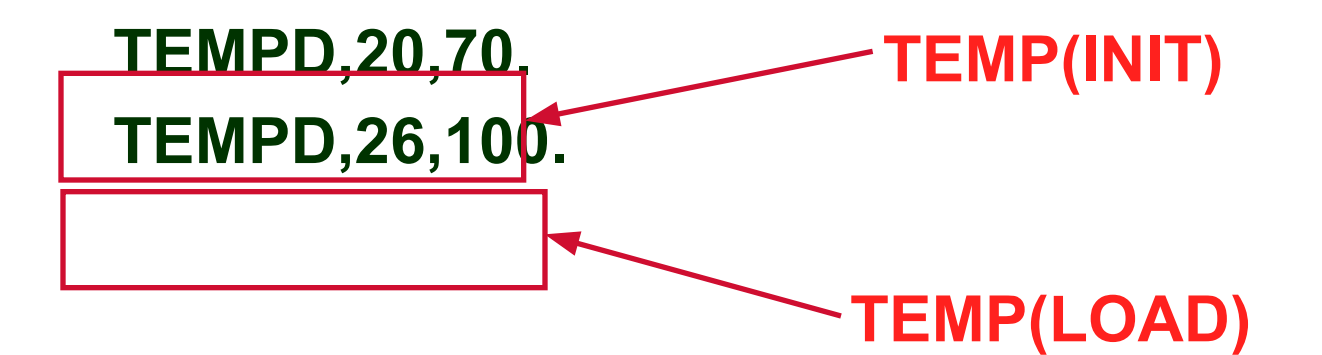

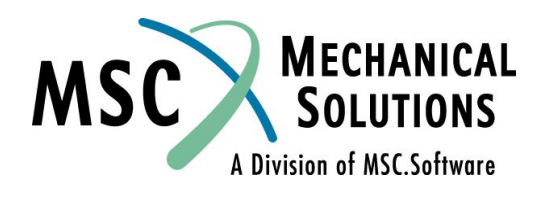

#### **Гравитационная нагрузка**

- ❑ **Для задания гравитационной нагрузки используется запись GRAV секции Bulk Data.**
- ❑ **Запись GRAV используется для определения направления и величины линейного постоянного гравитационного вектора ускорения в любой необходимой системе координат**
- ❑ **Запись GRAV может использоваться для приложения к модели ускорений**
- ❑ **Результирующая нагрузка вычисляется с использованием вектора гравитации и матрицы масс. (поэтому массовые свойства модели нужно задавать очень осторожно, используя правильные единицы измерения)**
- ❑ **Данная нагрузка не может быть приложена в скалярной точке, так как она действует на всю модель**

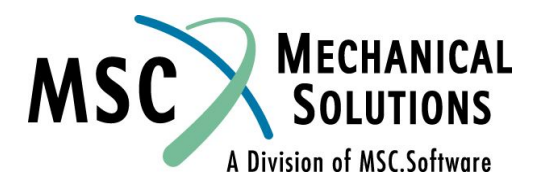

#### **Гравитационная нагрузка (продолжение)**

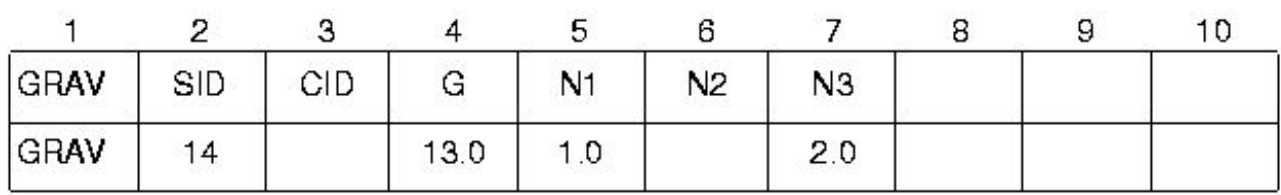

**Вектор гравитации**  $\vec{g} = g(N1, N2, N3)$ 

<u> Поле</u> Содержание

**SID Идентификационный номер варианта нагружения (целое > 0)**

**CID Идентификационный координатной системы (целое > 0)**

**G Масштабный коэффициент вектора гравитации (веществ.)**

**N1,N2,N3Компоненты вектора гравитационной нагрузки (обязательно, хотя бы одна)**

**ПРИМЕЧАНИЕ: SID должен быть уникальным номером**

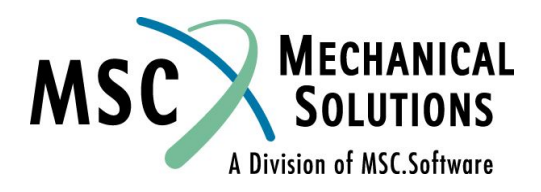

#### **Гравитационная нагрузка (продолжение)**

❑ **Следующая запись будет использоваться для определения гравитации в нашем примере (заметим, что запись материала MAT1 уже содержит массовую плотность)**

**GRAV,30,,386.0886,0.,-1.,0.**

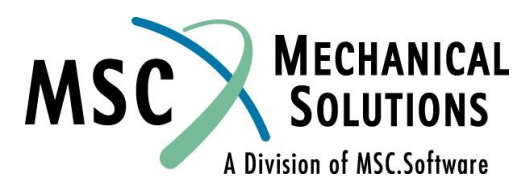

## **Пример**

- ❑ **Продолжение предыдущего примера**
- ❑ **В этом примере будет добавлено 2 дополнительных условия нагружения:**

#### ❑ **SUBCASE 20 = температурная нагрузка**

- ❑ **начальная температура = 70 градусов**
- ❑ **температурная нагрузка = 100 градусов**

#### ❑ **SUBCASE 30 = гравитационная нагрузка**

❑ **прилагается нагрузка 1-g (386.0886 дюйм/с<sup>2</sup> ) в направлении противоположном оси Y**

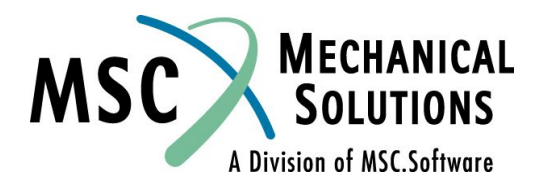

## **Изменение во входном файле для данного примера**

```
TITLE = GARAGE ROOF FRAME
SUBTITLE = WOOD AND STEEL MEMBERS
SUBCASE 1
   SUBTITLE=TRUSS_LBCS
  LOAD = 1 DISPLACEMENT = ALL
    SPCFORCES = ALL
  STRESS = ALLSPC = 10SUBCASE 20
    SUBTITLE = THERMAL LOAD
   TEMP(INT) = 20TEMP(LOAD) = 26 DISPLACEMENT = ALL
    SPCFORCES = ALL
   STRESS = ALLSPC = 10
```

```
SUBCASE 30
   SUBTTTIF = GRAVTTY IQADLOAD = 30DTSPIACEMENT = ALI SPCFORCES = ALL
   STRESS = ALLSPC = 10BEGIN BULK
TEMPD,20,70.
TEMPD,26,100.
GRAV,30,,386.0886,0.,-1.,0.
$ The rest of the input file is
$ unchanged from workshop 2
```
**Новые записи Bulk Data** 

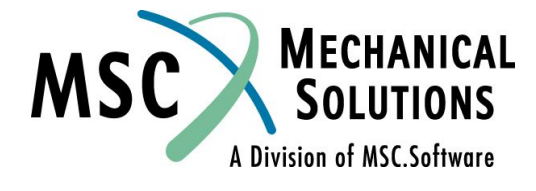

## **Выбор выходных данных**

❑ **Запись ECHO:**

**ECHO** - **Выбор опций печати секции Bulk Data.** 

- ❑ **Опции включают в себя:**
	- ❑ **SORT Печать только отсортированных данных (по умолчанию).**
	- ❑ **UNSORT Печать только не отсортированных данных.**
	- ❑ **BOTH Печать и отсортированных и не отсортированных данных.**
	- ❑ **NONEВыключение печати данных.**
	- ❑ **PUNCH Печать данных в отдельный вспомогательный файл PCH.**
- ❑ **Пример:ECHO = SORT,PUNCH**

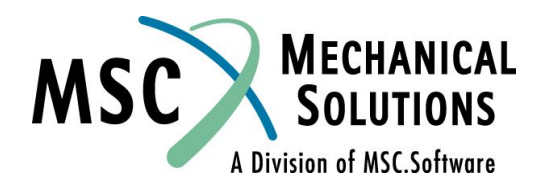

#### **Выбор выходных данных (продолжение)**

- ❑ **По умолчанию MSC.Nastran не делает вывода результатов, поэтому нужно формировать запросы необходимых результатов**
- ❑ **Делая запросы, можно использовать некоторые опции, определяющие представление результатов. Наиболее часто используемые это: PRINT, PLOT, PUNCH**
	- **PRINT** используется по умолчанию и производит печать результатов в '.f06' файл
	- **PUNCH** обеспечивает вывод результатов в '.pch' файл, используя 'punch' формат (ширина строки 80 символов)
	- **PLOT** программа вычислит запрошенные результаты, однако печать в форматный файл производиться не будет. Эта опция обычно используется, когда пользователь желает просмотреть результаты используя программу обработки данных (например MSC.Patran). В этом случае результаты записываются только в бинарную базу данных (файлы .XDB или .OP2)

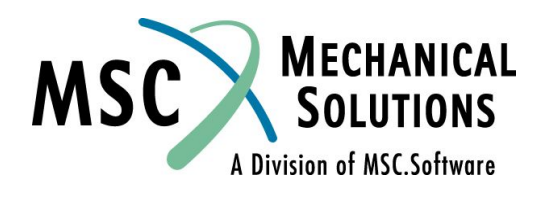

### **Выбор выходных данных (продолжение)**

- ❑ **Запрашиваемый вывод результатов может быть выполнен как для определенного набора (SET), так и для всей модели**
- ❑ **Примеры:**

**DISP = ALL вычисляет и печатает результаты перемещений для всех узловых точек модели DISP(PLOT) = ALL вычисляет, но не печатает результаты перемещений для всех узловых точек модели DISP = 1 вычисляет и печатает результаты перемещений для группы 1 (SET 1) узловых точек модели** 

**(SET 1 должен быть определен заранее)**

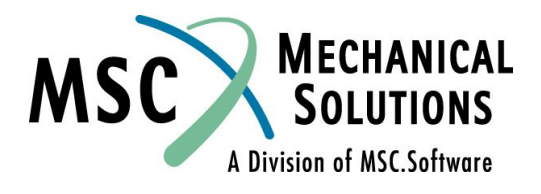

## **Выбор выходных данных для элементов**

❑ **Операторы запроса результатов по элементам:**

❑ **ELFORCE или FORCE Запрос на вывод сил, которые были рассчитаны и записаны для группы элементов.** ❑ **ELSTRESS или STRESS Запрос на вывод напряжений для группы элементов.** ❑ **STRAIN Запрос на вывод деформаций для группы элементов.** ❑ **ESE Запрос на вывод энергии** 

**деформаций для группы элементов.**

❑ **ELSUM Запрос на вывод общей информации о свойствах** 

 **элементов модели.**

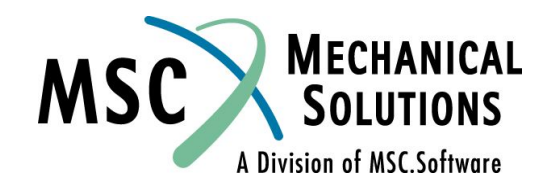

## **Выбор выходных данных для узлов**

- ❑ **DISPLACEMENT запрос на вывод перемещений для группы узловых точек**
- ❑ **DISPLACEMENT(PLOT) запрос подобный предыдущему, но в данном случае печать результатов проводиться не будет**
- ❑ **SPCFORCES запрос на вывод силы реакций для набора узлов с граничными условиями типа SPC.**
- ❑ **OLOAD запрашивает печать внешних сил для статического анализа.**
- ❑ **GPFORCE запрашивает баланс сил в заданной узловой точке.**

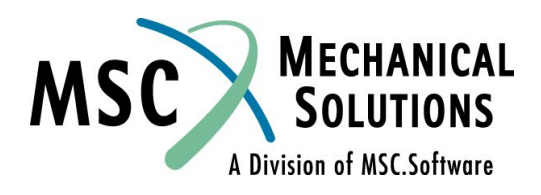

# **Использование запроса GPFORCE**

- ❑ **Данный запрос генерирует таблицу баланса сил для выбранных узловых точек**
- ❑ **Это полезно для определения путей передачи сил, влияния приложенной нагрузки на поведение элементов, и эффекта от действия начальных температурных деформаций.**
- ❑ **Содержание таблицы баланса сил включает в себя:**
- ❑ **Приложенные нагрузки (силы, моменты и т.д.)**
- ❑ **Силы реакций в узлах с ГУ**
- ❑ **Силы, передаваемые через MPC (ГУ, задаваемые уравнением)**
- ❑ **Силы в узлах от элементов**

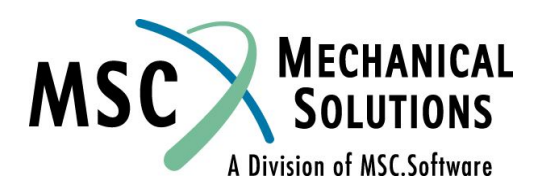

## **Пример секции Case Control**

**Ниже приведен пример секции Case Control: CEND TITLE = использование запроса GPFORCE TEMP(LOAD) = 100 \$ вариант температурной нагрузки 100 SPC = 200 \$ вариант граничных условий 200 LOAD = 120 \$ приложение варианта статической нагрузки 120 DISP = ALL \$ запрос вывода перемещений для всех узлов FORCE = ALL \$ запрос вывода сил для всех элементов STRESS = ALL \$ запрос вывода напряжений для всех элементов GPFORCE = ALL \$ запрос баланса сил для всех узлов BEGIN BULK \$ конец секции Case Control**

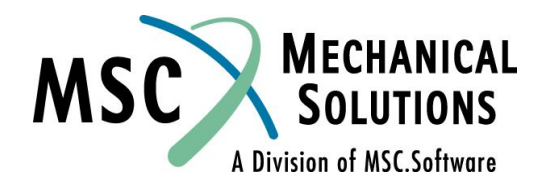

## **Использование команды SET**

- ❑ **Запросы выходных данных могут указывать на все узлы или элементы, или на их наборы**
- ❑ **Эти наборы задаются командой SET**
- ❑ **SET Определяет совокупность номеров узловых точек или номеров элементов для использования в запросах на вывод. Используется для получения вывода результатов для части модели.**
- ❑ **Пример:**
- **Set 1 = 9,11,13,15**
- **FORCE = 1 \$ запрос вывода сил для элементов 9,11,13,15**
- **DISP = ALL \$ запрос вывода перемещений для всех узловых точек SET 99 = 14,32**
- **GPFORCE = 99 \$ запрос на вывод баланса сил для узлов 14, 32**

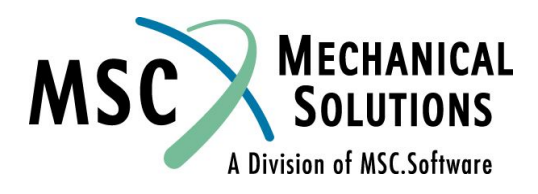

# **Внимание!**

- ❑ **Для графической постпроцессорной обработки (независимо от используемых программ)** *необходимо* **включить соответствующие управляющие команды в секцию CASE CONTROL.**
- ❑ **Например, для отображения в постпроцессоре перемещений, секция CASE CONTROL должна содержать управляющую запись DISP=N (или DISP(PLOT)=N). Это обеспечит вывод перемещений для набора N в бинарный файл для графического постпроцессора.**

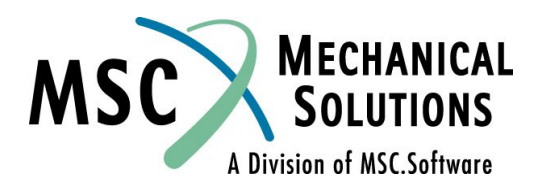

## **Форматный вывод результатов**

❑ **Существуют два формата, используемых для вывода результатов:**

- ❑ **SORT1 Результаты анализа представляются, как табличный список узловых точек для каждого варианта (применяется по умолчанию для статического анализа).**
- ❑ **SORT2 Результаты анализа представляются, как табличный список для каждой узловой точки или элемента. Каждый узел или элемент печатается с на новой странице.**
- ❑ **Включение формата SORT2 в каком-либо одном запросе на вывод результатов приведет к тому, что все остальные результаты будут распечатаны в формате SORT2.**
- ❑ **Внимание: Запрос вывода SORT2 может выдать чрезмерно большое число страниц с результатами. SORT2 обычно используется для печати результатов динамического анализа.**

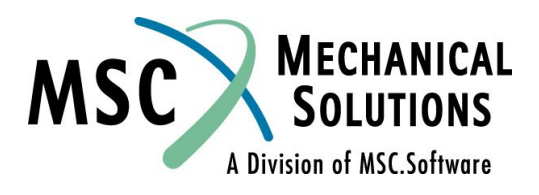

## **Вывод с использованием SORT1**

#### **SORT1 FORMAT**

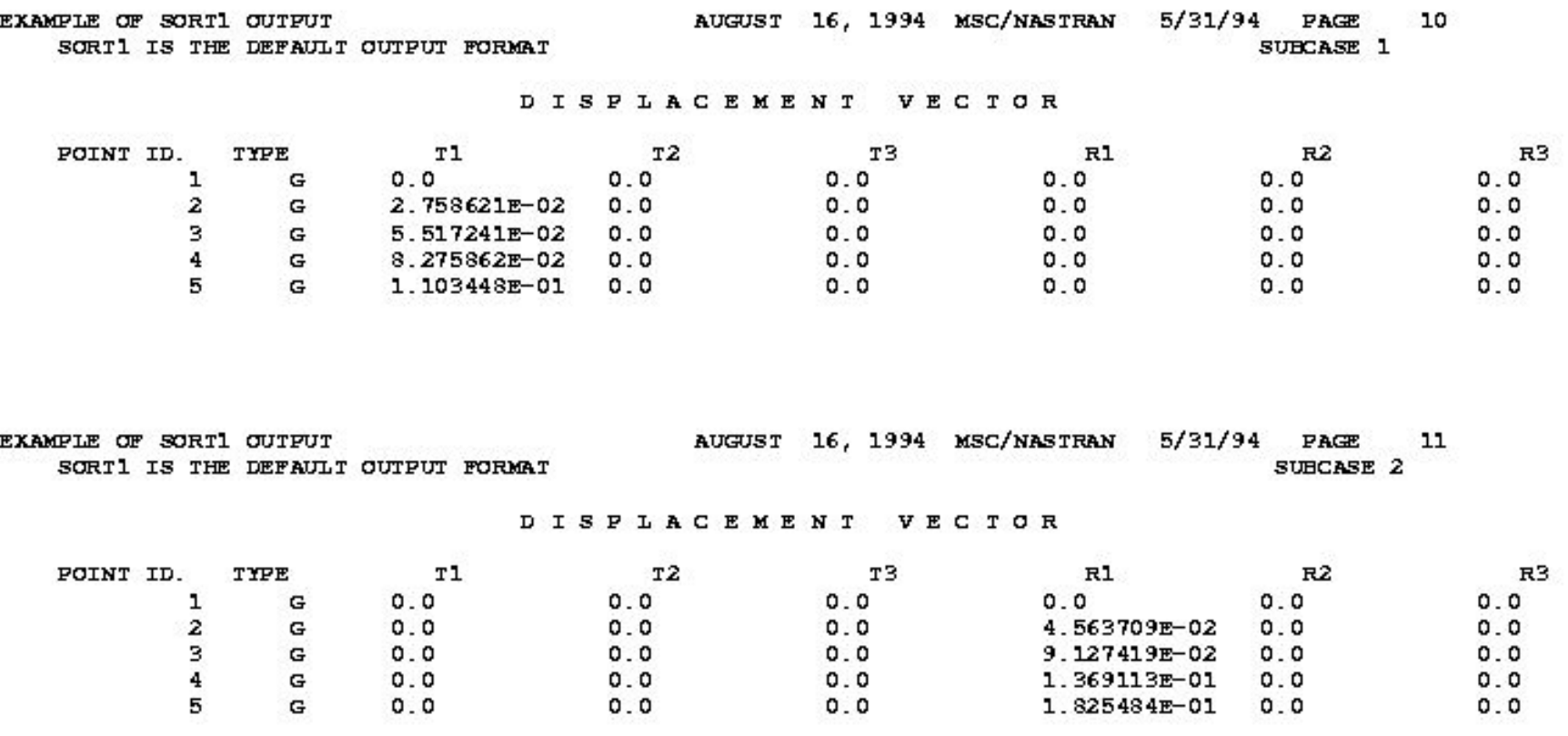

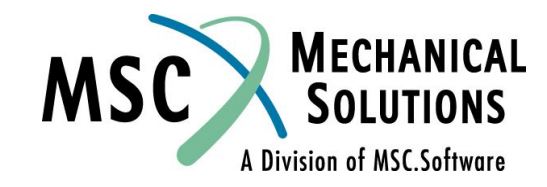

## **Вывод с использованием SORT2**

#### **SORT2 FORMAT**

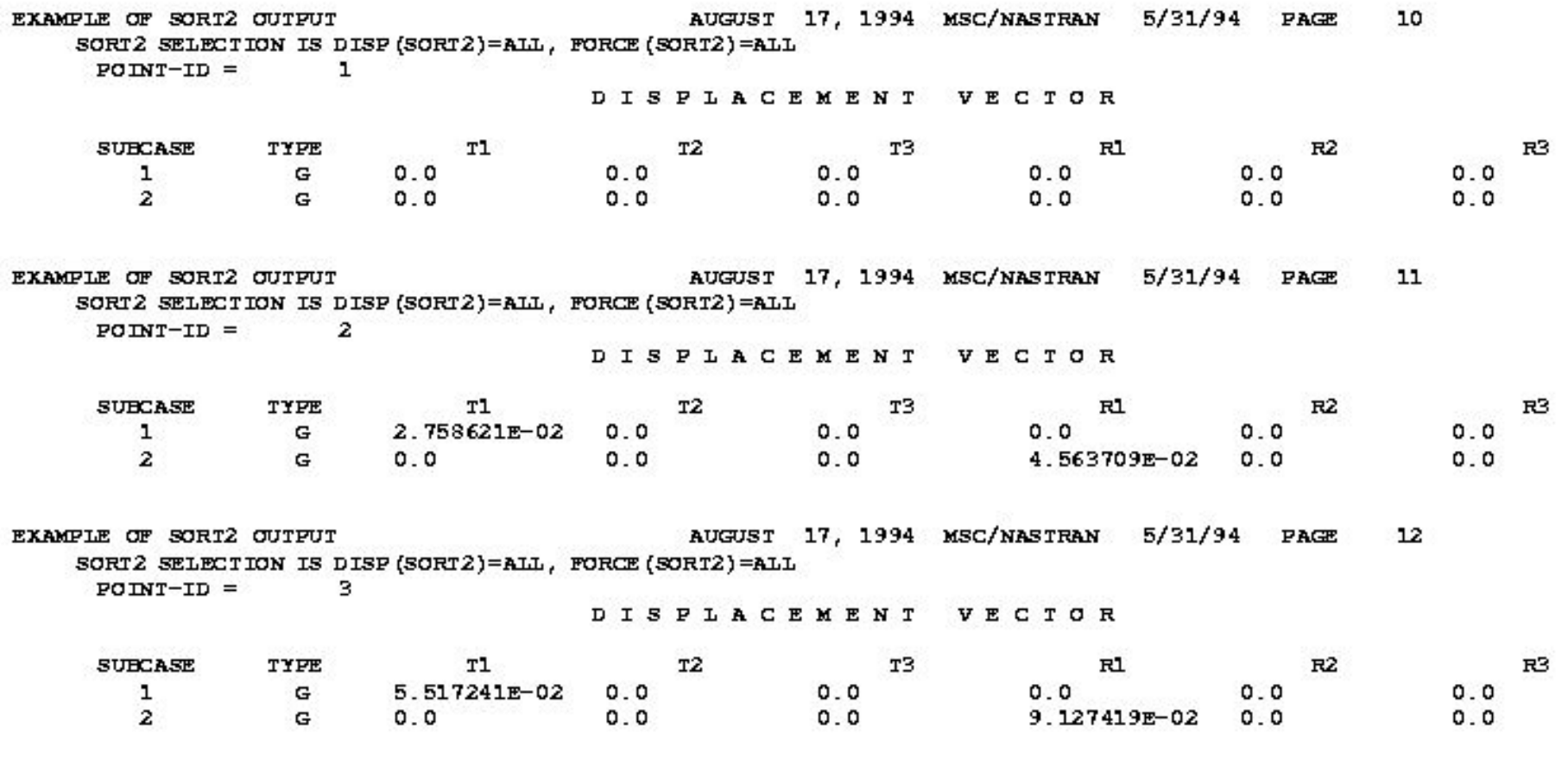

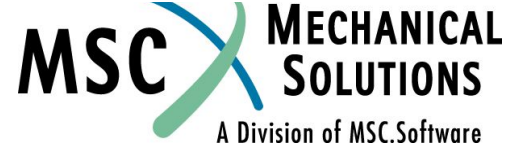